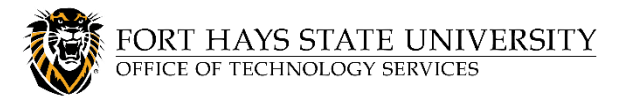

# **FHSU Employees - HOW TO WORK REMOTELY**

If it is necessary for you to work or teach from home or from another off-campus location, this page provides the information you need to get started. Your TigerNetID login is required to access some resources.

- [FHSU Phone/Voicemail Access](#page-0-0)
- **[Computer Access](#page-1-0)**
- **[Online Services](#page-2-0)**
- [Communication and Collaboration Tools](#page-2-1)
- [Online Teaching Tips](#page-2-2)
- **[Technology Support and Training](#page-2-3)**
- **[Best Practices for Working Remotely](#page-2-4)**

### <span id="page-0-0"></span>**FHSU PHONE/VOICEMAIL ACCESS:**

#### **In order to access your campus phone remotely** you **MUST** know either your **Voicemail PIN** or your **CommPortal password**.

**WARNING:** Do **NOT** forward your phone directly by using the buttons on your phone. This overrides all other forwarding methods, and you will have to return to your phone to change or remove forwarding.

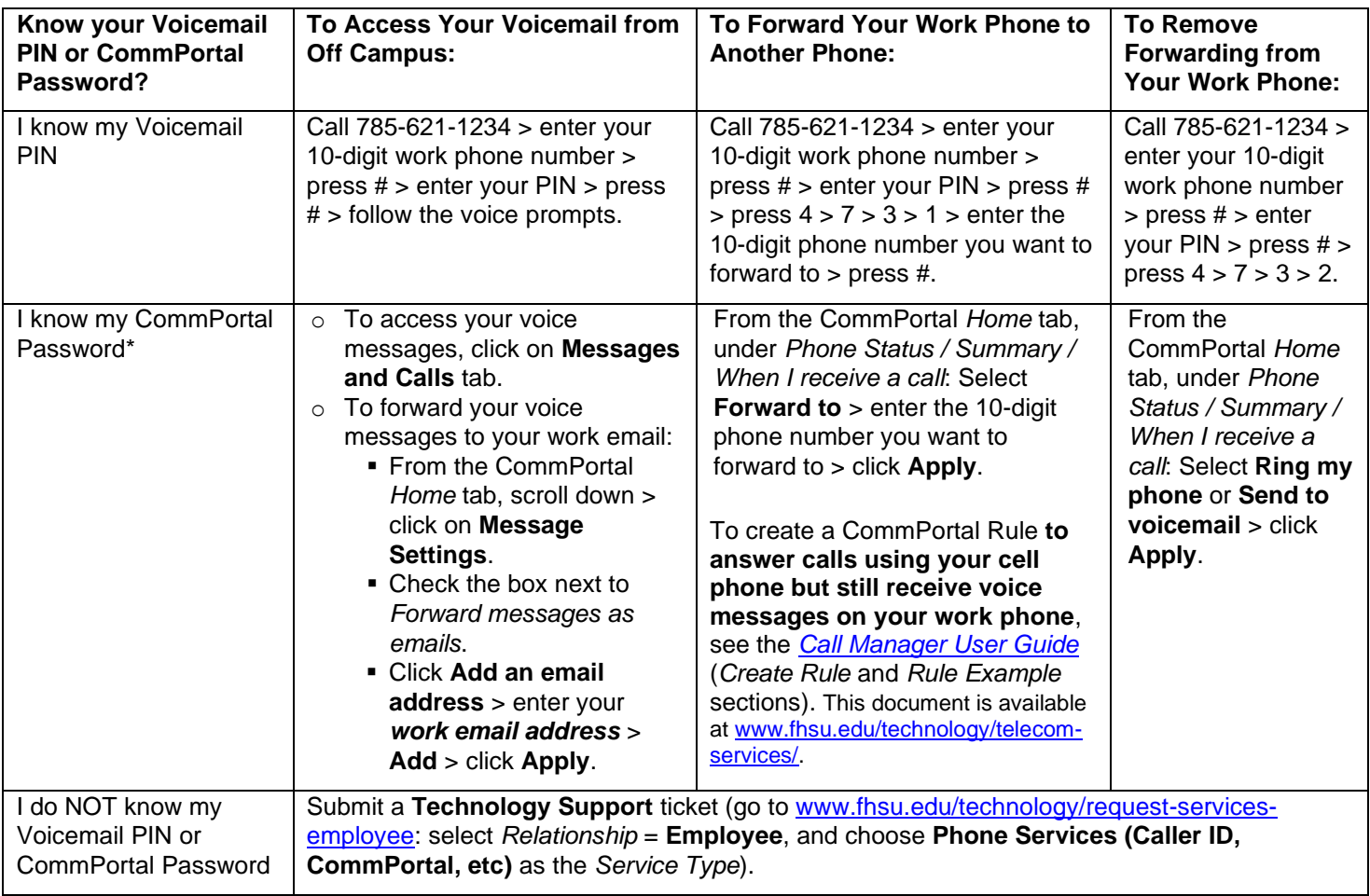

\***To answer or make calls from your office phone using your computer or personal device**, **MaX UC** can be used**.** It must be installed on your computer/device and activated for your office phone number. To request this, **submit a Technology Support ticket** at [www.fhsu.edu/technology/request-services-employee](https://www.fhsu.edu/technology/request-services-employee) (select *Relationship* = **Employee**, and choose **Phone Services (Caller ID, CommPortal, etc)** as the *Service Type*). For example: "Please assist with installing MaX UC on my *computer/device* and activate it for my office phone number, ext. *9999*."

## <span id="page-1-0"></span>**COMPUTER ACCESS:**

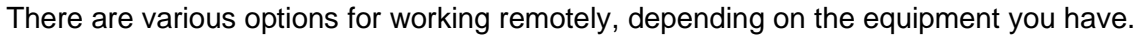

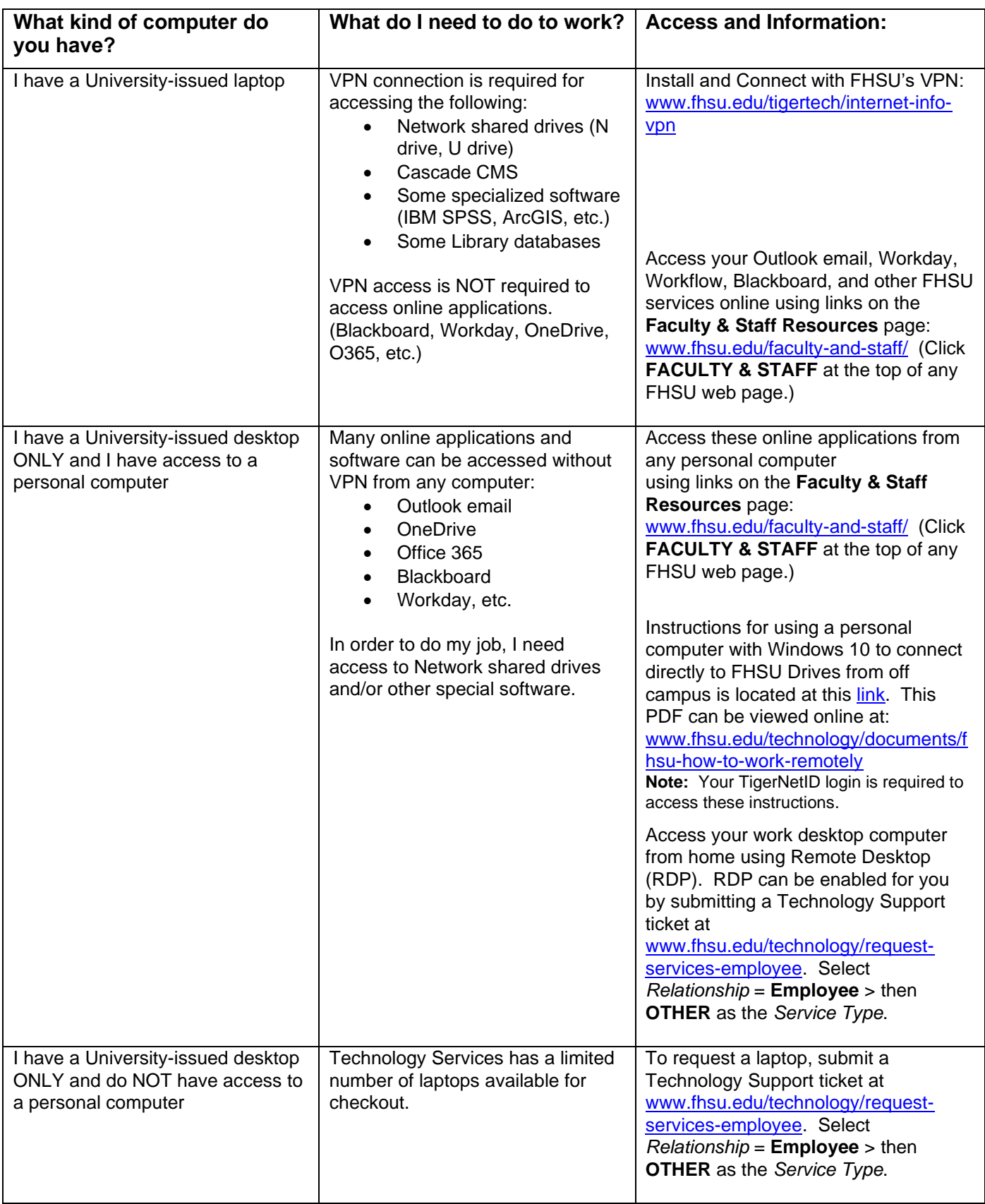

#### <span id="page-2-0"></span>**ONLINE SERVICES:**

• Access your Outlook email, Workday, Workflow, Blackboard, and other FHSU services online using links on the **Faculty & Staff Resources** page: [www.fhsu.edu/faculty-and-staff/](http://www.fhsu.edu/faculty-and-staff/) (Click **FACULTY & STAFF** at the top of any FHSU web page.)

### <span id="page-2-1"></span>**COMMUNICATION AND COLLABORATION TOOLS:**

- **Adobe Creative Cloud** Includes Adobe Acrobat. Available free for faculty and staff use at work and home. Per FHSU's licensing agreement, each user can install apps on a maximum of two devices, but cannot use them simultaneously. For details, see: [www.fhsu.edu/technology/adobe/](http://www.fhsu.edu/technology/adobe/)
- **Office 365** Preloaded on all FHSU-owned devices. Free online access to Word, Excel, PowerPoint, Outlook, OneNote, and other Microsoft Office applications: [www.fhsu.edu/tigertech/o365](https://www.fhsu.edu/tigertech/o365/index)
- **OneDrive** Share files and collaborate: [www.fhsu.edu/technology/software-onedrive](https://www.fhsu.edu/technology/software-onedrive/)
- **Software for Personal Devices:** [www.fhsu.edu/tigertech/software/](http://www.fhsu.edu/tigertech/software/)
- **Microsoft Teams** Collaborate with faculty, staff or students using Teams to chat, send screenshots or files, and screenshare, if needed. Teams is often more efficient than making phone calls and sending emails: [teams.microsoft.com/downloads](https://teams.microsoft.com/downloads)
- **Zoom** Video conferencing and calls: [www.fhsu.edu/learningtechnologies/Collaboration/](http://www.fhsu.edu/learningtechnologies/Collaboration/)

### <span id="page-2-2"></span>**ONLINE TEACHING TIPS:**

• **Facilitating Class Remotely:** [www.fhsu.edu/learningtechnologies/facilitating-class-remotely/](https://www.fhsu.edu/learningtechnologies/facilitating-class-remotely/index)

### <span id="page-2-3"></span>**TECHNOLOGY SUPPORT AND TRAINING:**

- **Technology Support for Faculty/Staff:** [www.fhsu.edu/technology/support-employees](http://www.fhsu.edu/technology/support-employees)
- **Technical Training:** [www.fhsu.edu/technology/training](http://www.fhsu.edu/technology/training)
- **Blackboard Support:** [www.fhsu.edu/learningtechnologies/Blackboard](http://www.fhsu.edu/learningtechnologies/Blackboard/index)
- **Campus Phone Services/Telecommunications:** [www.fhsu.edu/technology/telecom-services/](http://www.fhsu.edu/technology/telecom-services/)

### <span id="page-2-4"></span>**BEST PRACTICES FOR WORKING REMOTELY:**

- Make sure your computer is running Windows 10 or 11, or macOS 14 Sonoma (or newer).
- When using public Wi-Fi, always connect to FHSU's VPN first: [www.fhsu.edu/tigertech/internet](http://www.fhsu.edu/tigertech/internet-info-vpn)[info-vpn.](http://www.fhsu.edu/tigertech/internet-info-vpn)
- Use good Information Security practices: [www.fhsu.edu/technology/security/](https://fhsu.edu/technology/security/) [Security Fact Sheet](https://www.fhsu.edu/technology/documents/workingfromhome-securityfactsheet.pdf)
	- Do NOT save work-related files on your personal computer or device. Save all files in your FHSU My Documents folder, FHSU Teams/OneDrive, or in a network share location.
	- NEVER send personally identifiable information (such as SSNs, birthdates, or passwords) via email or text.
- Use communication options that conserve Internet bandwidth. Video and audio require more resources than email, chat, or screen-sharing. If conferencing is required, opt for audio instead of video, when appropriate.
- If you use screen-sharing: Close any content displayed on your screen you don't want others to see.
- If you use audio or video conferencing: Be aware of external noise and know what is within your camera's view.